# **Comment accéder au compte personnel ?**

- **Je reçois les codes d'accès sécurisés et gratuits par mail** .
- Je veille à bien les conserver.

*En cas d'oubli, j'ai la possibilité de créer un nouveau mot de passe en cliquant sur « mot de passe oublié ».* 

*Mon identifiant est toujours mon adresse mail.*

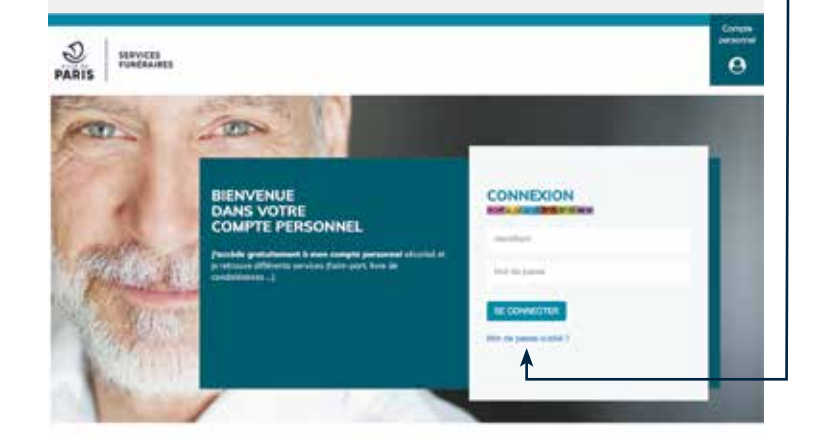

## **Important**

**•** Mon compte personnel est valable pendant 6 mois, à réception du mail.

#### **EN RÉSUMÉ**

#### **1. Je préviens les proches du défunt**

- Création d'une cagnotte de financement participatif
- Réalisation d'un faire-part électronique
- Personnalisation du livre de condoléances
- Publication d'un avis de décès gratuitement

### **2. Je finalise la cérémonie d'Obsèques**

- Consultation & sélection : textes et musiques
- Impression des attestations employeur
- Préparation du geste d'adieu (inhumation et crémation)
- Personnalisation du cercueil et de l'urne (inhumation et crémation)
- Personnalisation de la « Pierre de mémoire © » (crémation)

Siège social : Hôtel de Ville - 4, place de l'Hôtel de Ville - 75196 PARIS RP - SAEM - Capital : 2 743 200 €. Délégataire officiel de la Mairie de PARIS. N° SIREN : 412 908 980. Habilitation n° 18 75 0169. N° ORIAS : 07 030 000. RC PARIS B 412 908 980 - APE 9603 Z - - Conception Julien POLI -AVRIL 2023

siège social : Hôtel de VIIIe - 4, place de l'Hôtel de VIIIe - 75196 PARIS RP - SAEM - Capital : 2 743 200 €. Délégataire officiel de la Mairie de PARIS.<br>V° SIREN : 412 908 980. Habilitation n° 18 75 0169. N° ORIAS : 07 03

#### **3. Je m'occupe des démarches après obsèques**

- Création de la carte de remerciements électronique
- Gestion des démarches après décès
- Clôture de la cagnotte de financement participatif

VILLE DE **PARIS** 

# **SERVICES FUNÉRAIRES**

# **BIENVENUE DANS VOTRE COMPTE** PERSONNEL

J'accède gratuitement à mon compte personnel sécurisé et je retrouve différents services et documents téléchargeables (faire-part, livre de condoléances, lettres types administratives...)

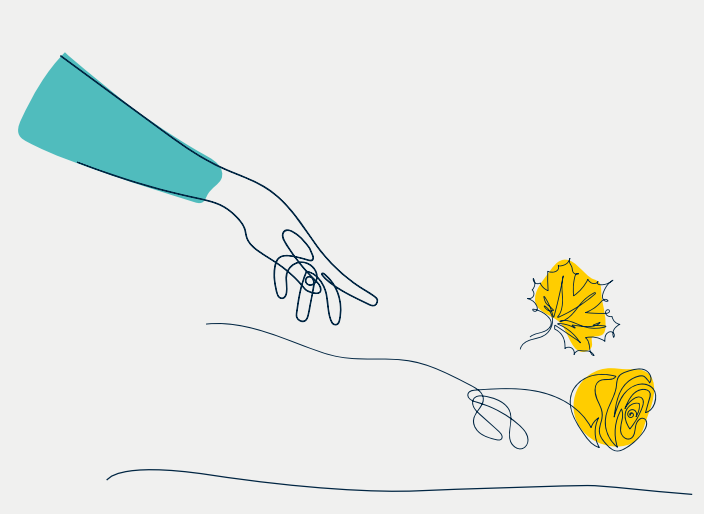

# **les proches du défunt**

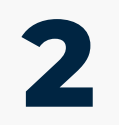

1 **3e préviens du défunt de la prochet du défunction de la prochet du défunction de la cérémonie d'obsèques de la prochet de la prochet de la prochet de la prochet de la prochet de la prochet de la prochet de la prochet de Je finalise et personnalise la cérémonie d'obsèques**

**Je m'occupe des démarches après obsèques**

#### **JE CRÉE GRATUITEMENT UNE CAGNOTTE DE FINANCEMENT PARTICIPATIF**

**• Elle permet de payer les obsèques, tout ou partie.**

À la clôture, le montant est versé sur le compte bancaire renseigné à la création.

la réglementation impose et une pièce nationale dentité recto verso.<br>Identité recto verso.

#### **JE RÉALISE LE FAIRE-PART ÉLECTRONIQUE**

- **Plusieurs graphismes** me sont proposés.
- **Un texte est généré automatiquement avec toutes les informations** concernant le déroulement des obsèques. Je peux le personnaliser et/ou le modifier (style d'écriture, couleur, insertion d'image, etc…).
- Après validation, **je le reçois sur ma boîte mail et peux le transférer**.
- Il contient **le lien qui renvoie à l'« espace invité ».**

#### **JE PERSONNALISE LE LIVRE DE CONDOLÉANCES**

**•** Le livre de condoléances permet aux proches de laisser un témoignage en souvenir du défunt. Il peut être personnalisé, enregistré et imprimé par mes soins.

#### **JE PUBLIE GRATUITEMENT UN AVIS DE DÉCÈS SUR LE SITE INTERNET DES SERVICES FUNÉRAIRES - VILLE DE PARIS**

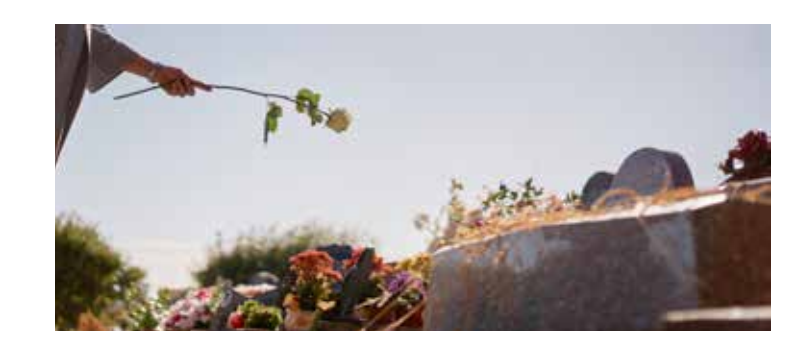

#### **JE PRÉPARE MA CÉRÉMONIE À L'AIDE D'OUTILS À TÉLÉCHARGER**

- **Le récapitulatif** du déroulement des obsèques.
- **L'attestation d'obsèques** à remettre à l'employeur.

#### **JE CHOISIS LE GESTE D'HOMMAGE**

Les différentes possibilités de personnalisation me sont proposées et expliquées :

- **Des exemples de textes et des programmations musicales,** pour préparer le dernier hommage,
- **Des feutres et des post-it** pour personnaliser le cercueil ou l'urne,
- **Des pétales de roses**, pour le geste d'Adieu, par exemple,
- **La « Pierre de mémoire© »,** dans le cas d'une crémation

**Pour tout cela, je prends contact avec mon conseiller**  *(sauf pour les textes, en libre accès)*

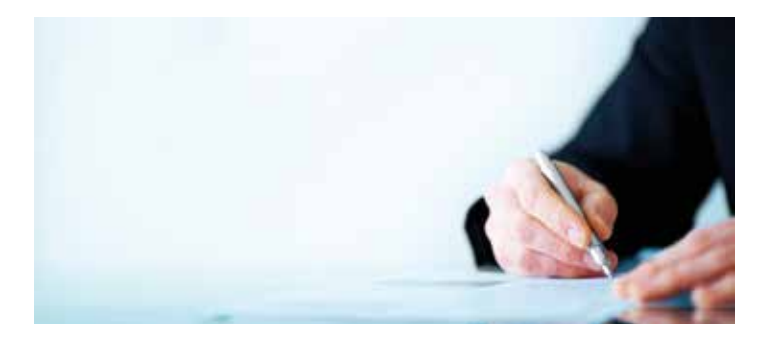

#### **JE CRÉE UNE CARTE DE REMERCIEMENTS ÉLECTRONIQUE**

**•** Les étapes sont les mêmes que pour le faire-part.

#### **JE GÈRE LES FORMALITÉS ADMINISTRATIVES APRÈS OBSÈQUES**

- **J'ai à ma disposition des courriers administratifs déjà préremplis avec mes coordonnées.** Je n'ai qu'à ajouter les coordonnées des destinataires.
- Je peux obtenir des **informations** sur les **démarches juridiques**, **administratives** et **successorales**.

**Je pense à télécharger le livre de condoléances** avant la clôture du compte personnel.

**« ESPACE INVITÉS »**

Ils auront plusieurs possibilités : • **Participer à la cagnotte** de financement participatif

• **Laisser un message** sur le livre de condoléances • **Acheter des fleurs** en ligne